Subject: Installing Renegade in 2024

Posted by Goztow on Tue, 30 Jan 2024 19:03:19 GMT

View Forum Message <> Reply to Message

Renegade Installation Guide

Video guide to install the steam version

Written guide with 3 install methods

1. Install the game

Method 1: If you still have your CD/DVD, a CD/DVD reader and your serial key, use them to install Renegade

Method 2: If you don't have your CD/DVD and/or CD/DVD reader but still have your serial key, you can get the disc images to install Renegade from

https://downloads.cncfps.com/Renegade/Game/ (Ones that end in .iso)

Method 3: If you have neither of those, you can buy the game:

- bundled in The Ultimate Collection (17 C&C games) from the EA app / origin: They apparently made it harder to find on origin so you need to install the EA app and search for "The Ultimate Collection" to buy it
- bundled in The Ultimate Collection (17 C&C games) from steam:

https://store.steampowered.com/bundle/39394/Command\_\_Conquer\_The\_Ultimate\_Collection/

- If you have EA play (EA play costs 3,99 € per month for access to a large amount of games), the ultimate collection is included! It's a cheap way of trying out Renegade. You can access EA play through EA play or on origin: direct steam link

https://store.steampowered.com/app/2229890/Command\_\_Conquer\_Renegade/. Beware: this is a monthly subscription, if you want a one time purchase then buy the ultimate collection

There's more info about the ultimate collection here:

https://www.ea.com/games/command-and-conquer

More info about Renegade on steam:

https://www.renegadeforums.com/index.php?t=msg&th=41281&start=0&

## 2. Install the TT Patch

Install the TT patch from https://www.tiberiantechnologies.org/Downloads . It is considered essential to play Renegade nowadays. It activates online gameplay, adds widescreen support and adds a lot of bug fixes

Beware: the latest TT patch no longer runs on Windows XP

## 3. Launch Renegade

Launch renegade by double clicking the shortcut on your desktop. On first launch you may get the Renegade config like this:

you can see on this image I have a double screen (2 monitor lines). Click on display 1 and configure it as you see fit, then hit "ok" and then relaunch Renegade. You may need to run renegade as administrator the first time to save these settings.

Once you get in the Renegade game menu: Click multiplay internet

and then gamespy.

If you installed the TT patch correctly, you will get a list of servers you can join.

On first launch it is recommended to go to the options and set a nickname

If you have trouble setting Renegade up, post in here and we will help you out!

Known steam related bug:

If you have a problem with "rubber banding" or you cannot move when you join an online game with the steam version, then do this:

- join an online server
- hit F8, a command prompt will show up in the top left corner
- type: net update rate 30

this will set your net update rate to a value different from 0, which is a bug in the steam release.

## File Attachments

1) Screenshot.22.jpg, downloaded 2182 times

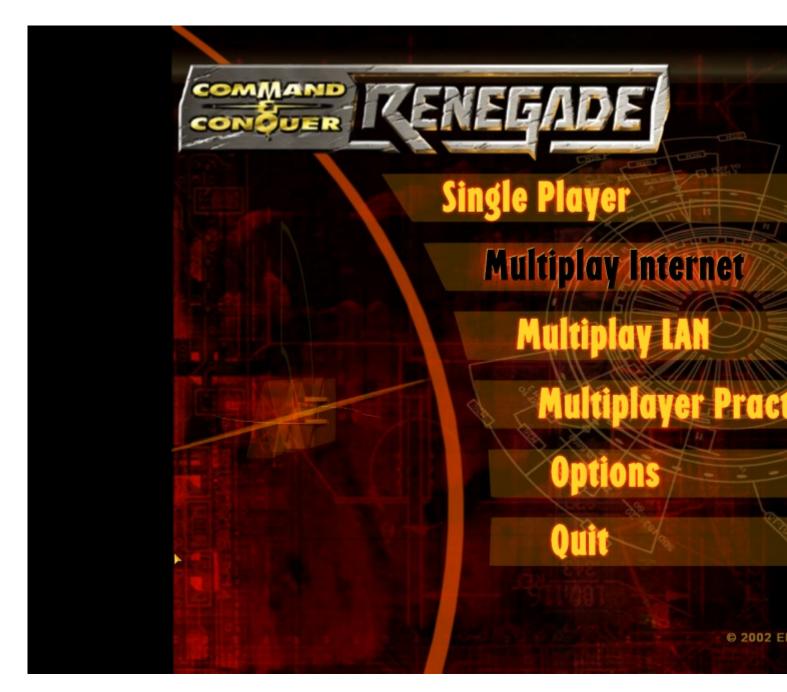

2) Screenshot.23.jpg, downloaded 2175 times

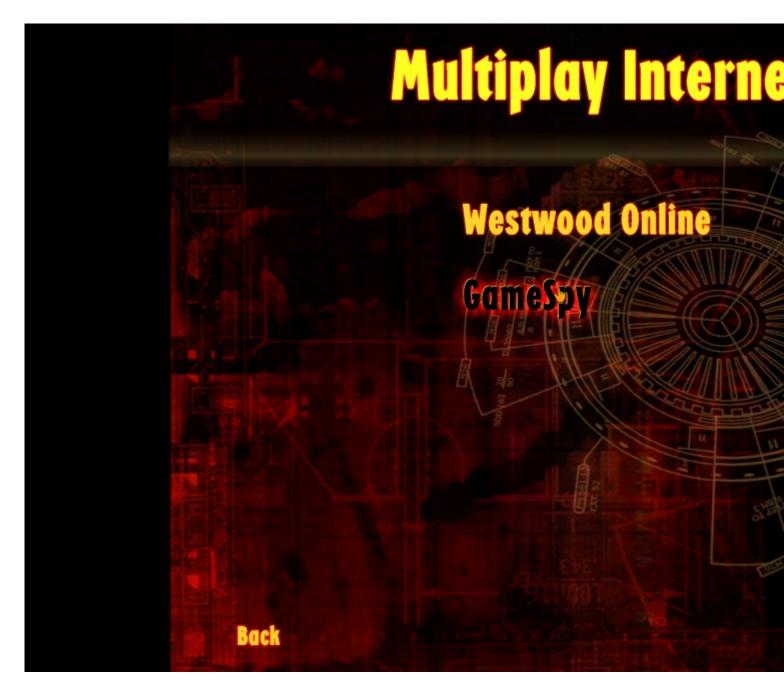

3) Screenshot.25.jpg, downloaded 2185 times

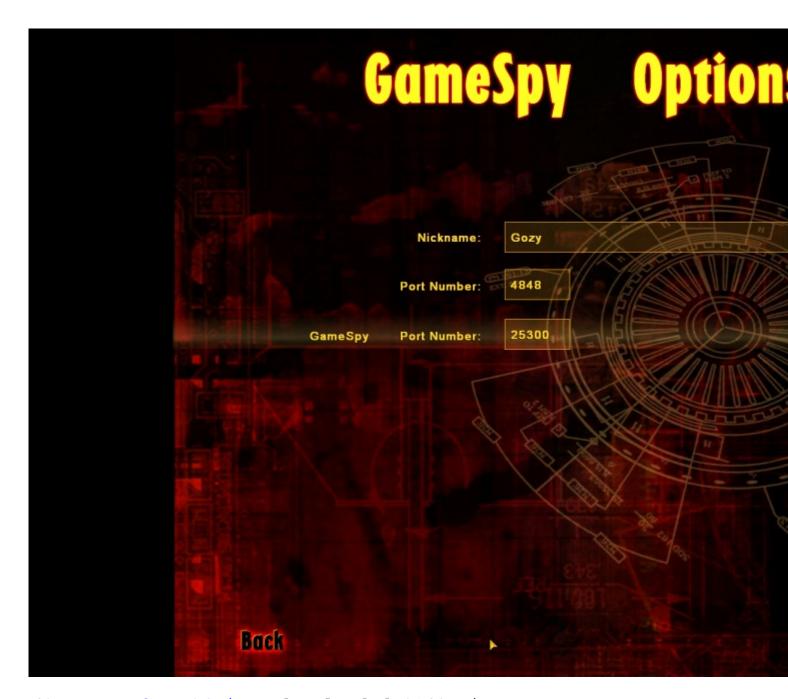

4) Screenshot.26.jpg, downloaded 2148 times

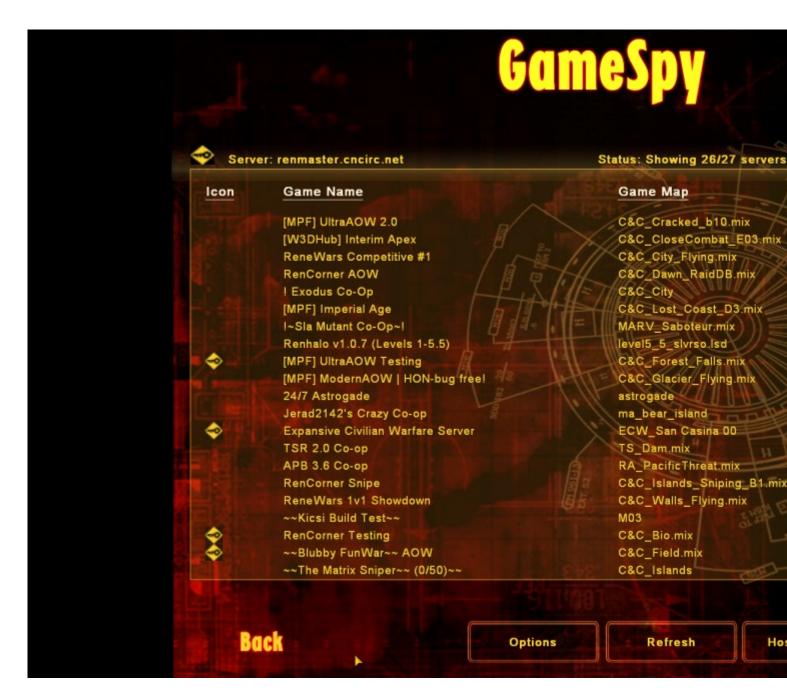

5) Screenshot 2024-01-30 200400.png, downloaded 1754 times

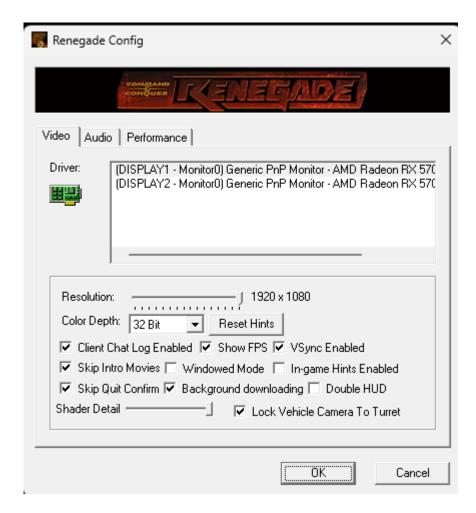